スタートアップゼミ

1

#### Excel要点・応用例

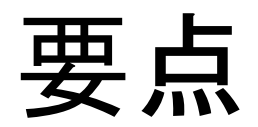

セル・シート・ブック

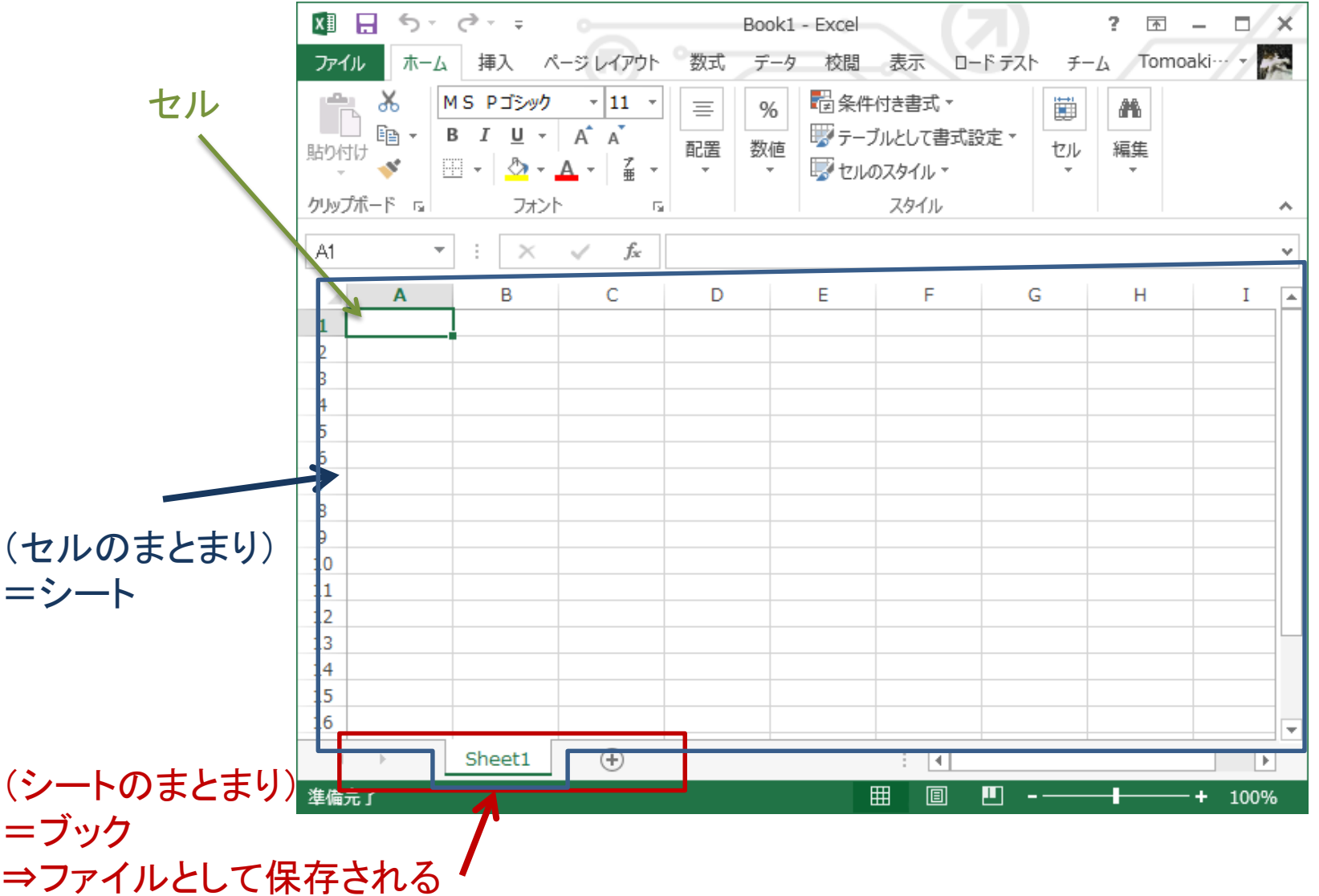

# 表示する桁の調整

4

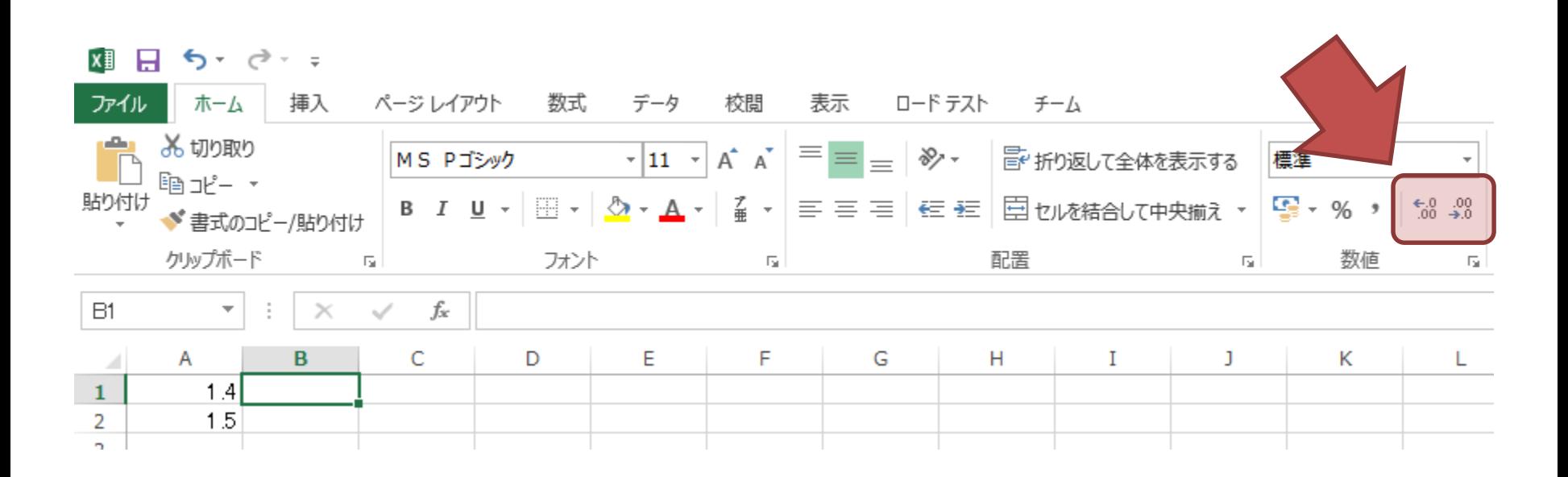

# 表示する桁の調整

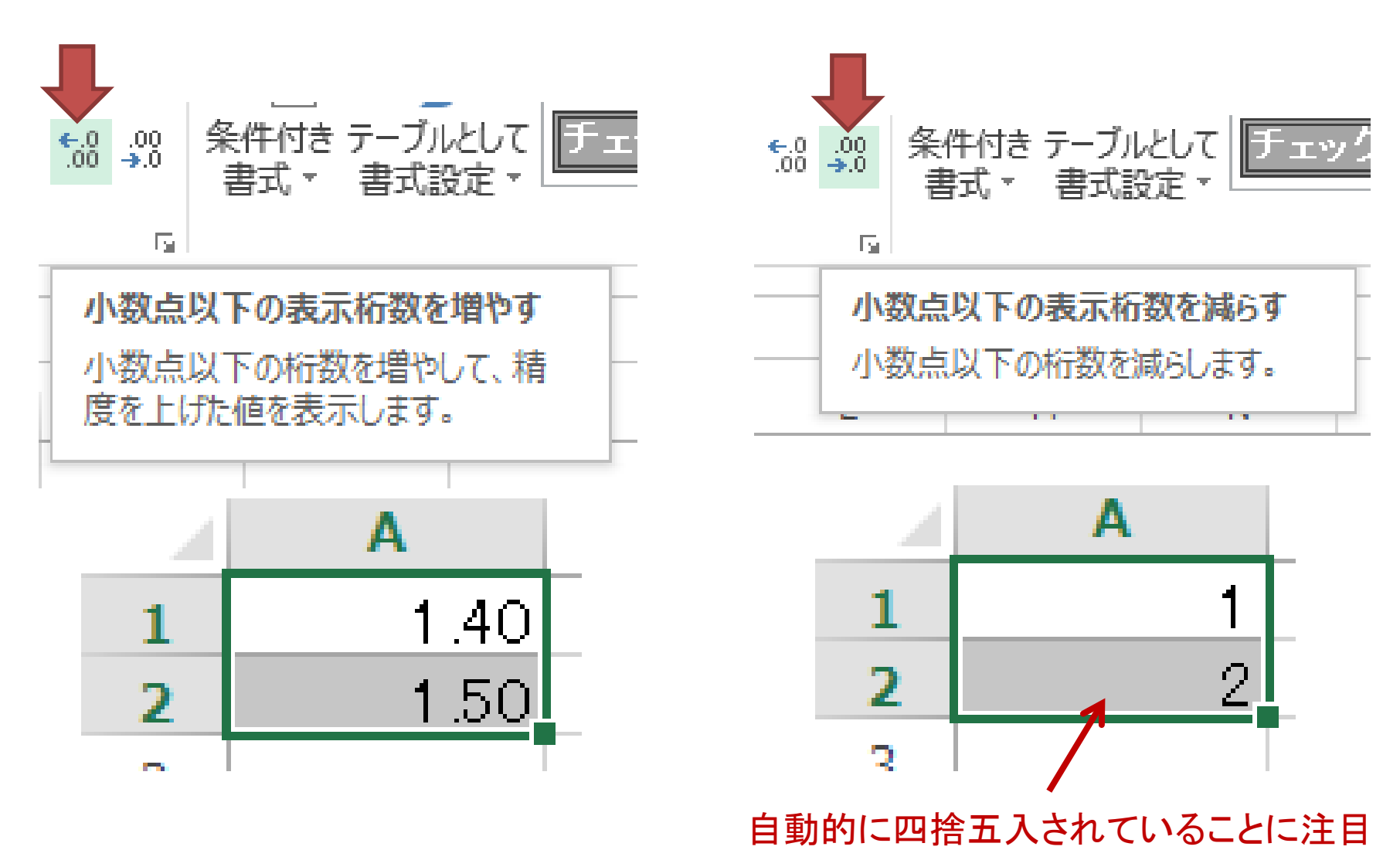

#### オートフィル

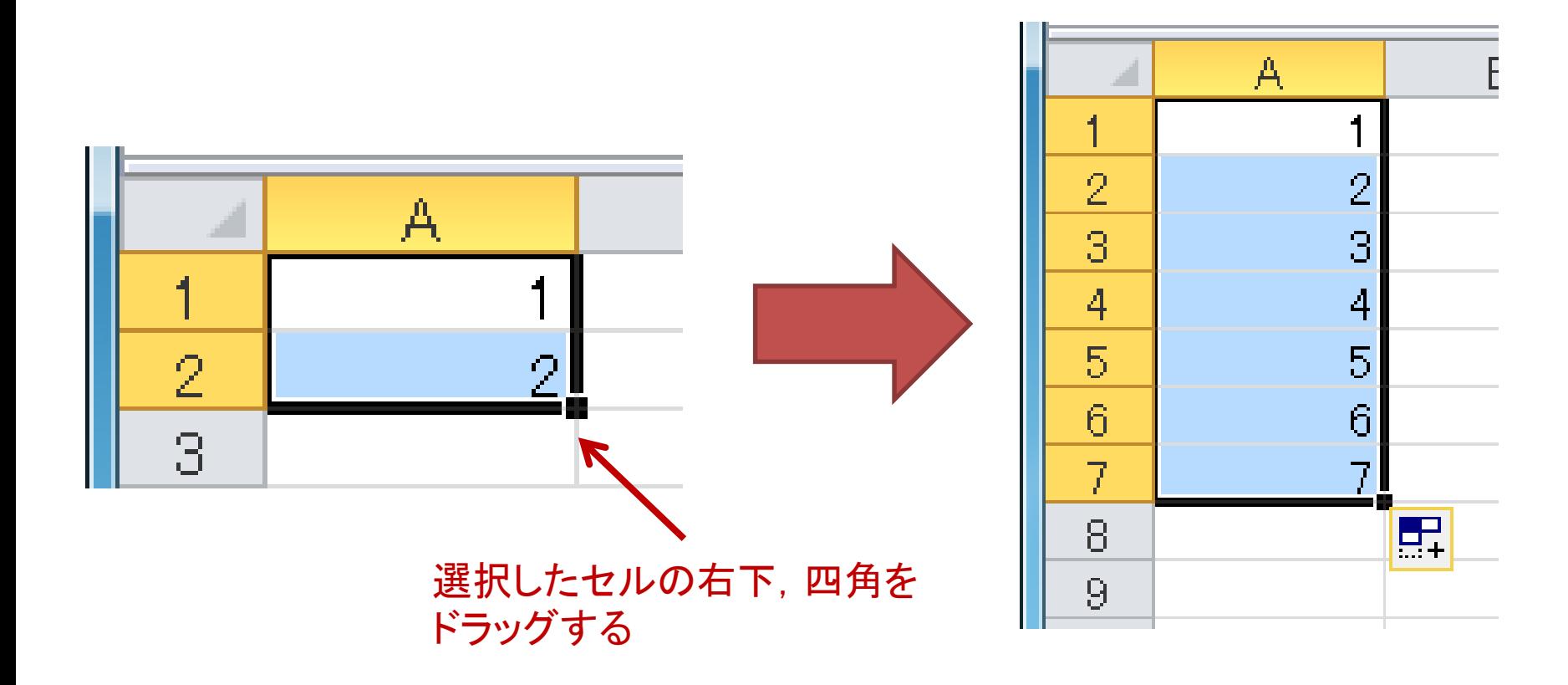

数式(セルの参照)

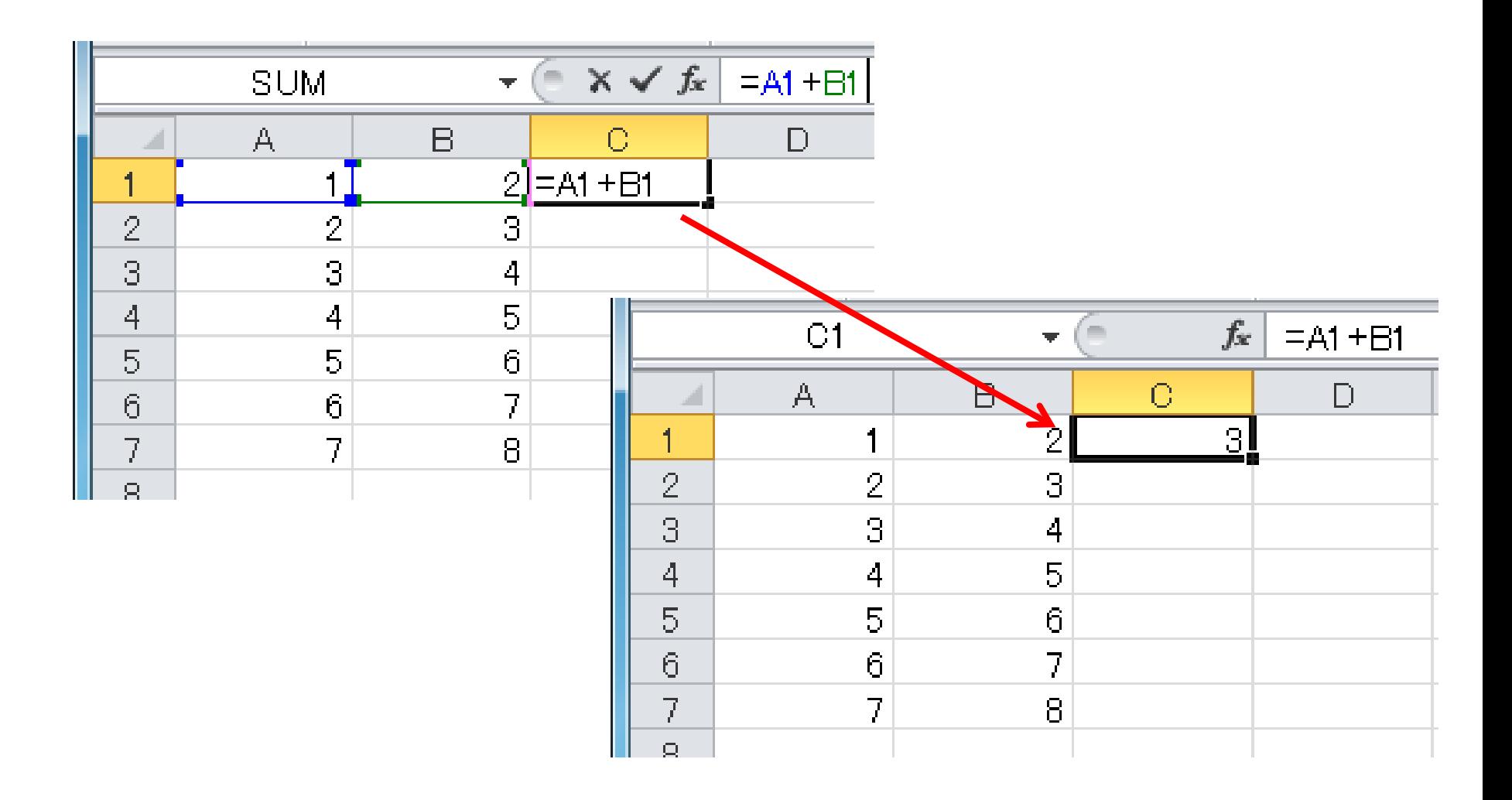

数式とオートフィル

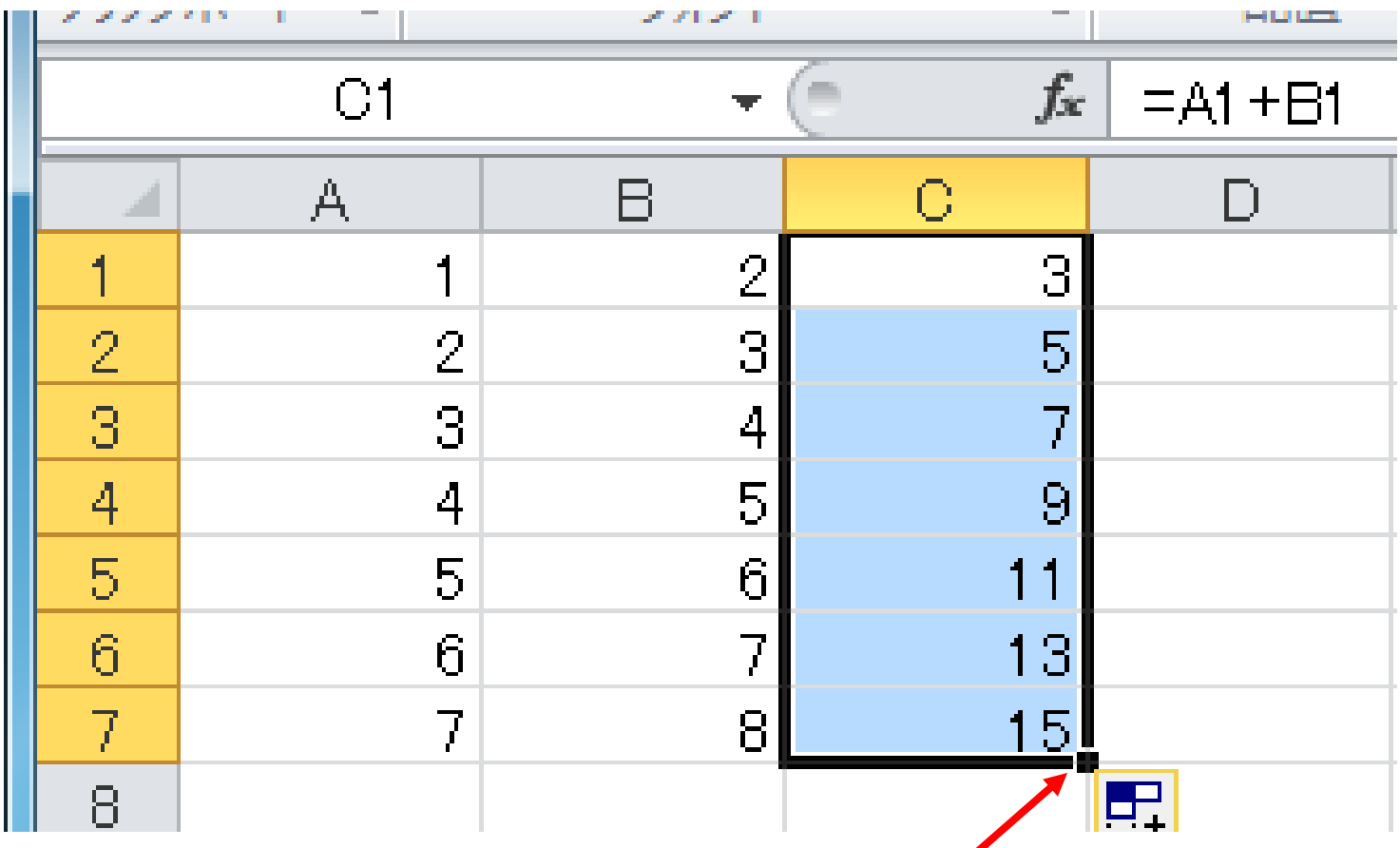

■をダブルクリックすることでも, オートフィル可能

#### 絶対番地

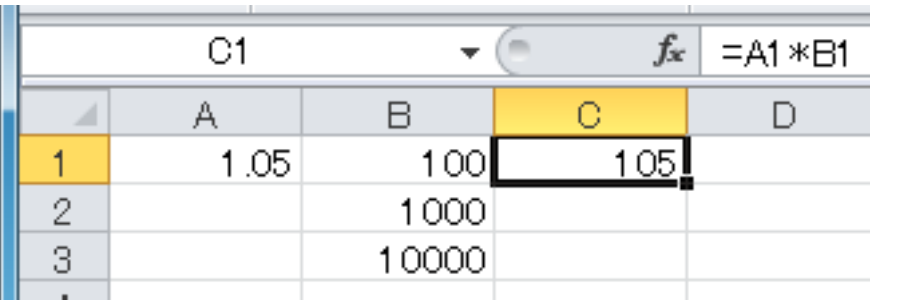

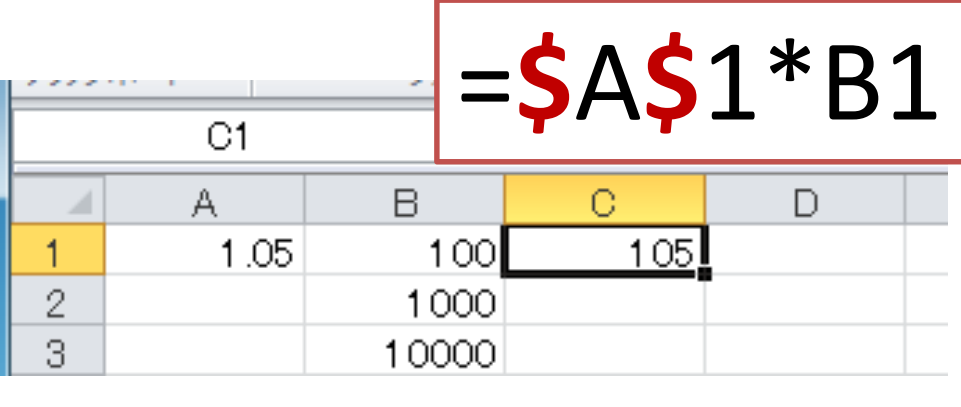

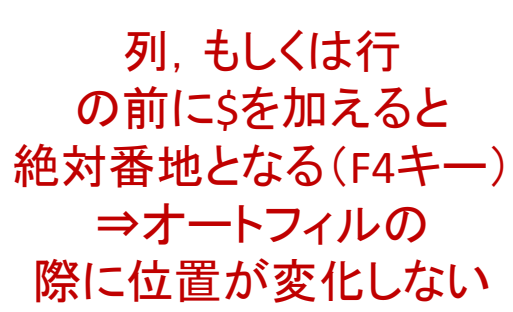

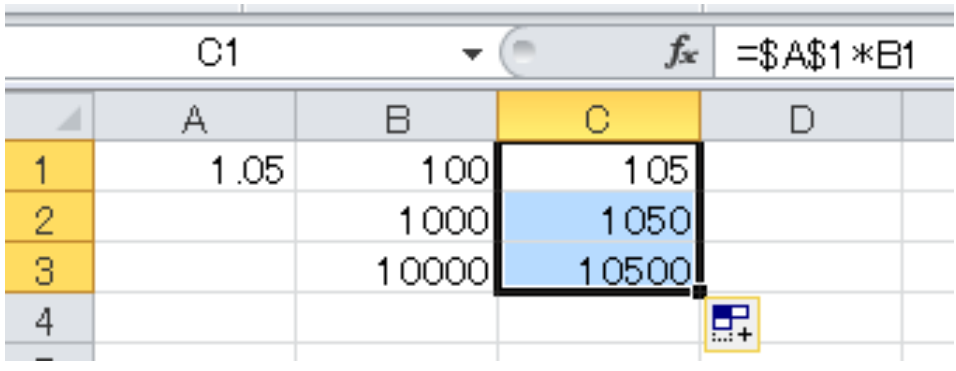

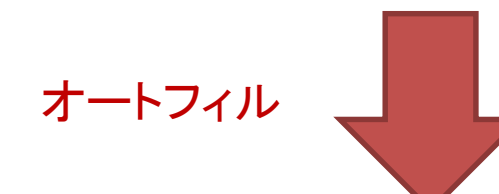

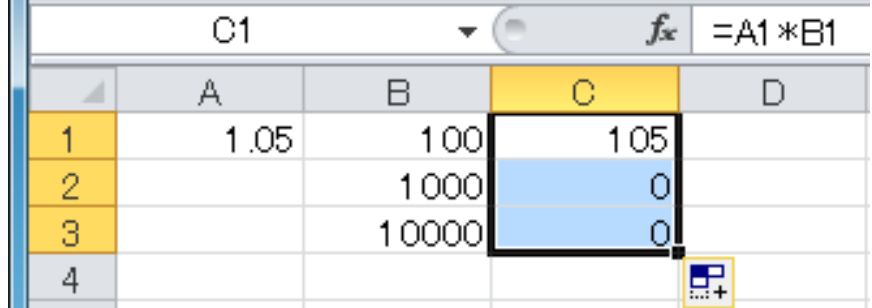

関数

10

• Excelに様々な関数が用意されている

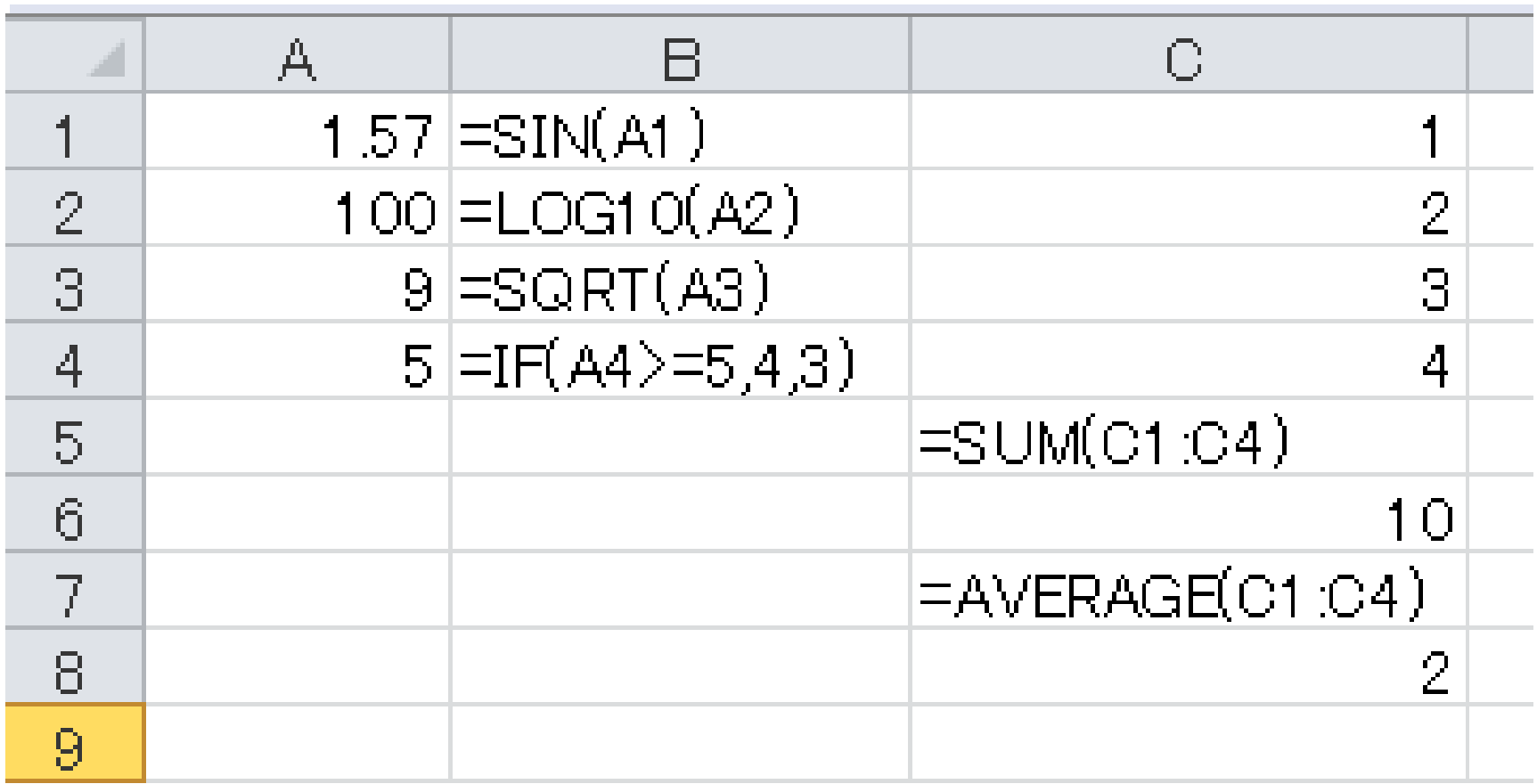

# 応用

グラフで図を描く

#### 次の4点を結ぶ図形を描くにはどうしたらよいか?

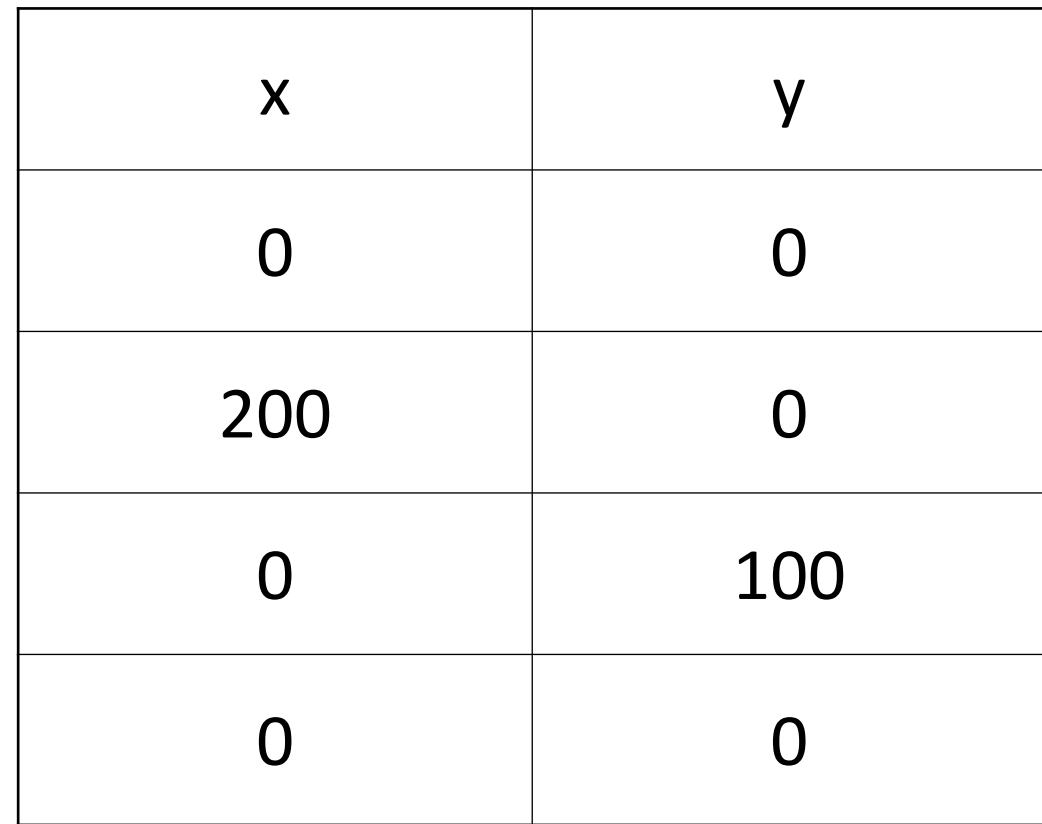

グラフで図を描く

• データを入力後,表内のセルを選択, [挿入]⇒[グラフ]⇒[散布図]⇒ポイント間を直線で結ぶグラフを選択

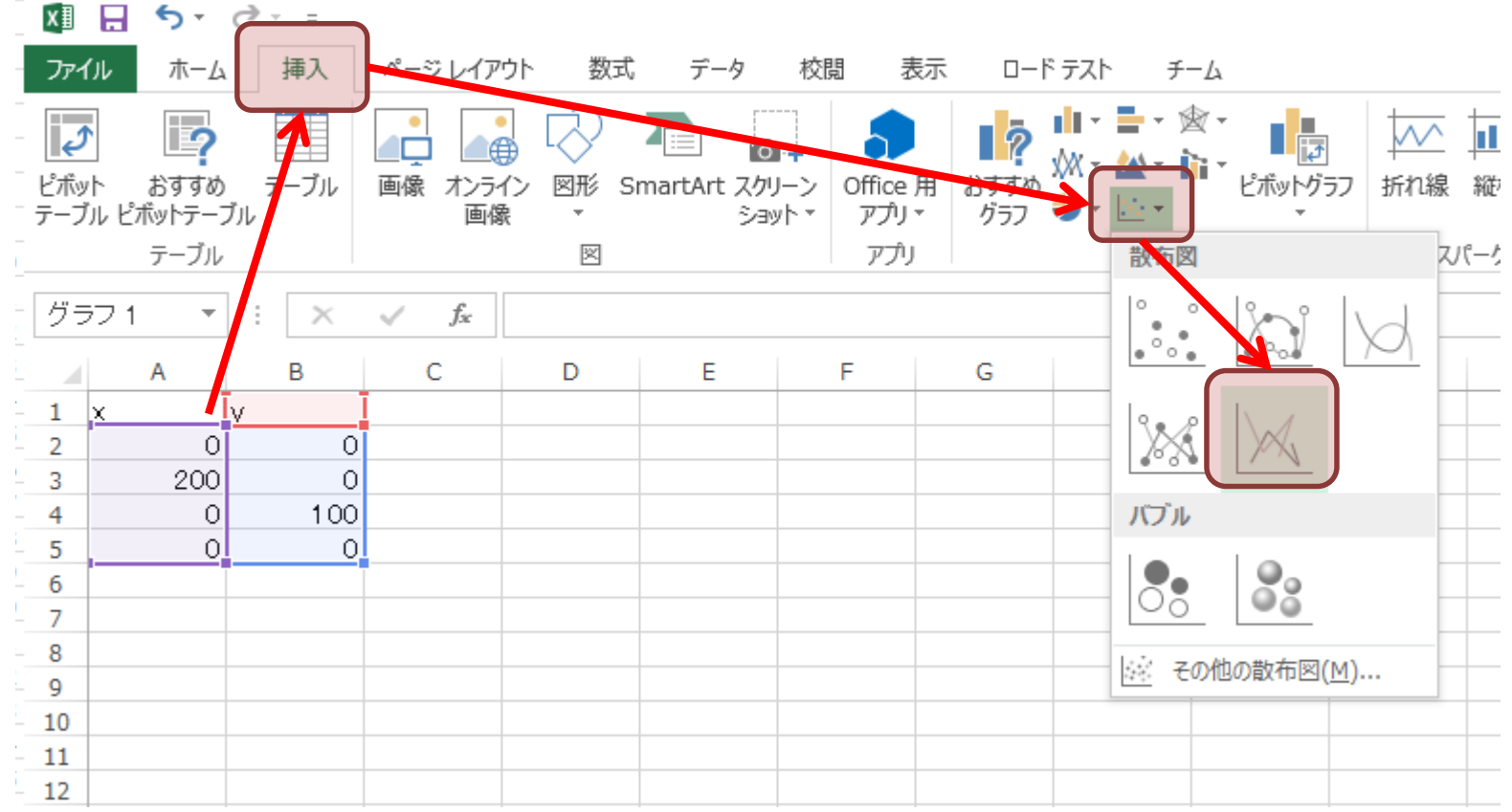

グラフで図を描く

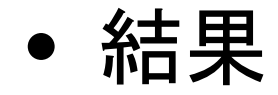

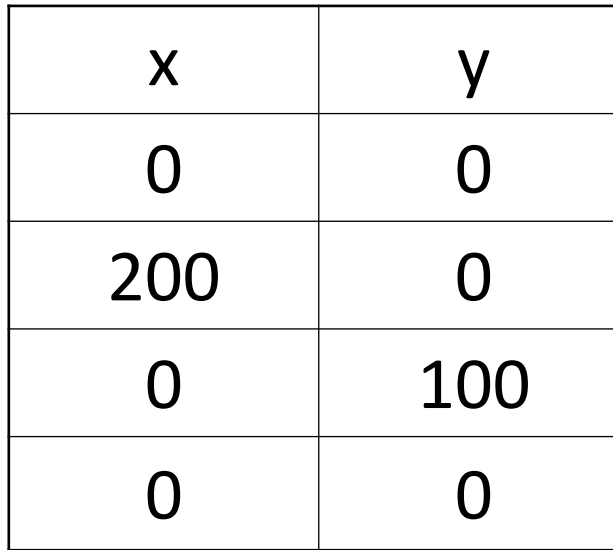

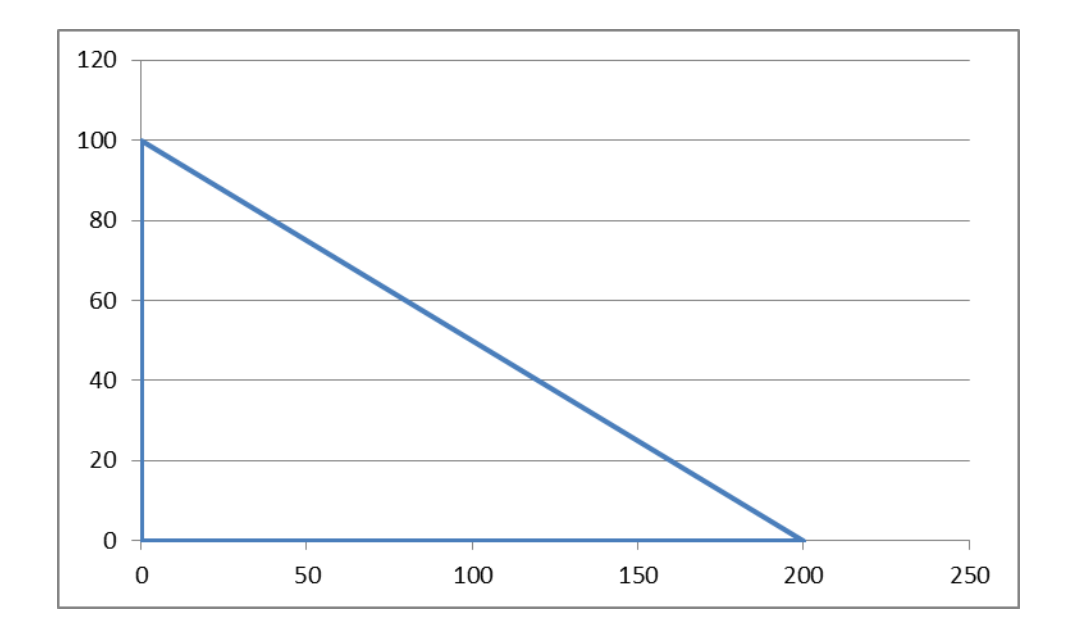

グラフで図を描く

• 「散布図」では,与えられたデータを 2次元の点としてプロット可能

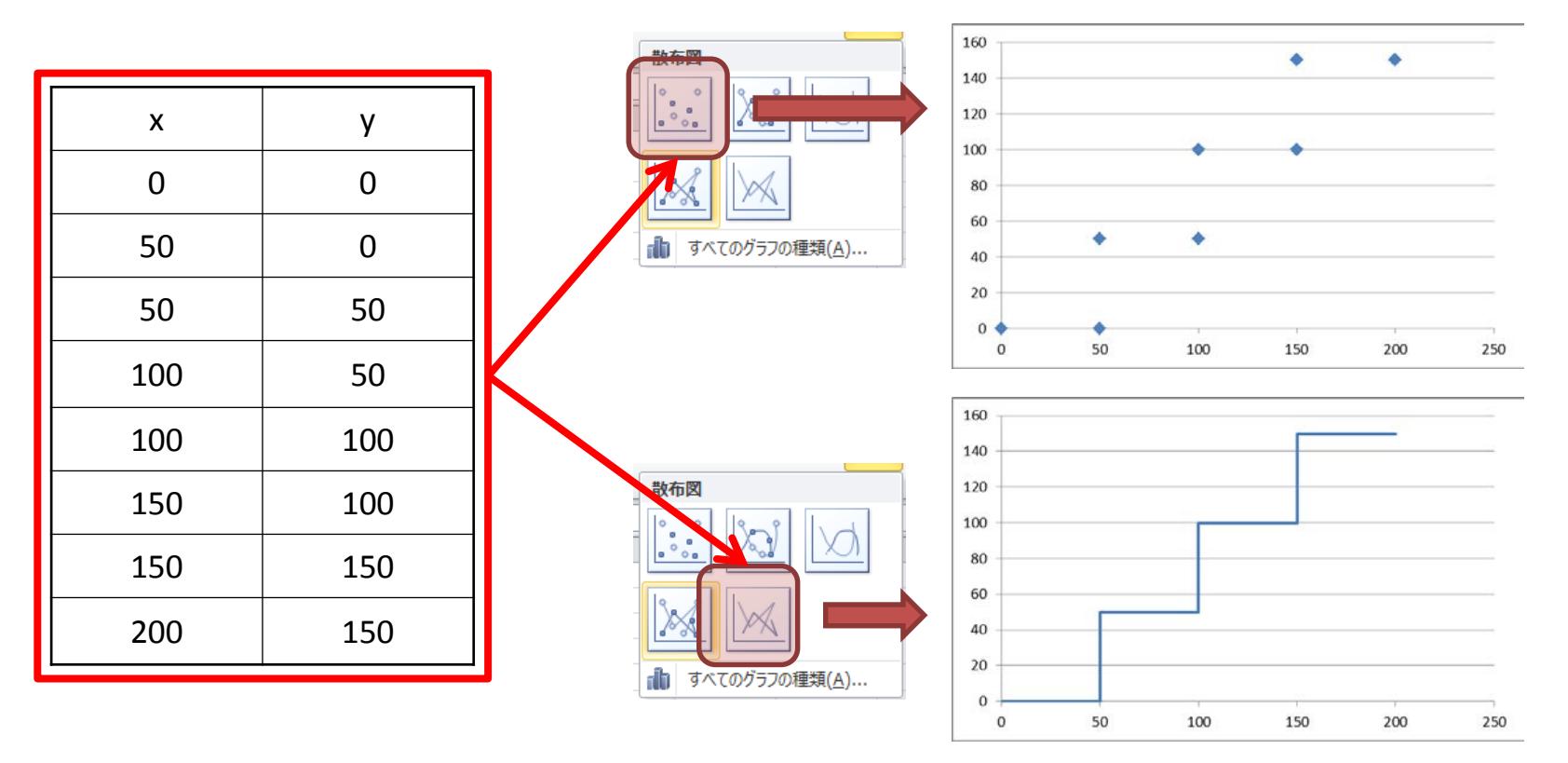

演習

• グラフで半径2の円を描け

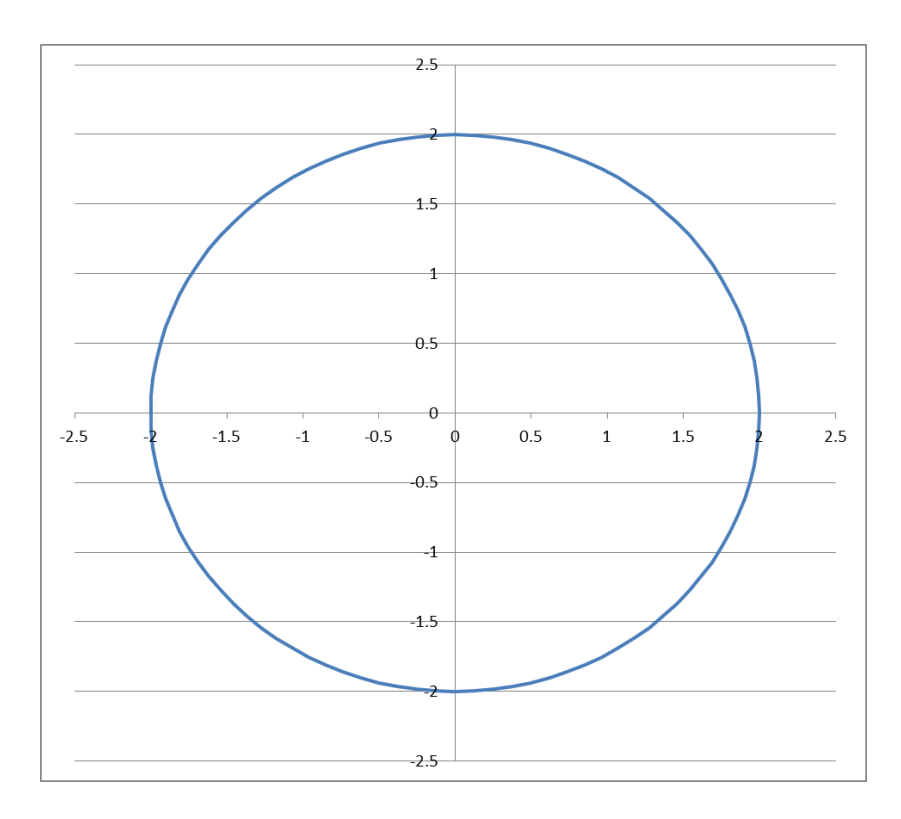

演習

• グラフで半径2の円を描け

• ヒント – 円は以下の式で表すことができる —  $x = r \sin(\theta), y = r \cos(\theta)$  (r:半径)

– 360個の点を直線で結べばよい

– 度からラジアンへの変換はRADIANS関数

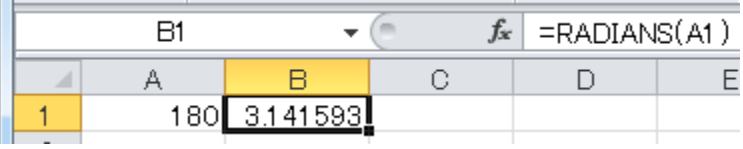

演習

• 内サイクロイド曲線を描け

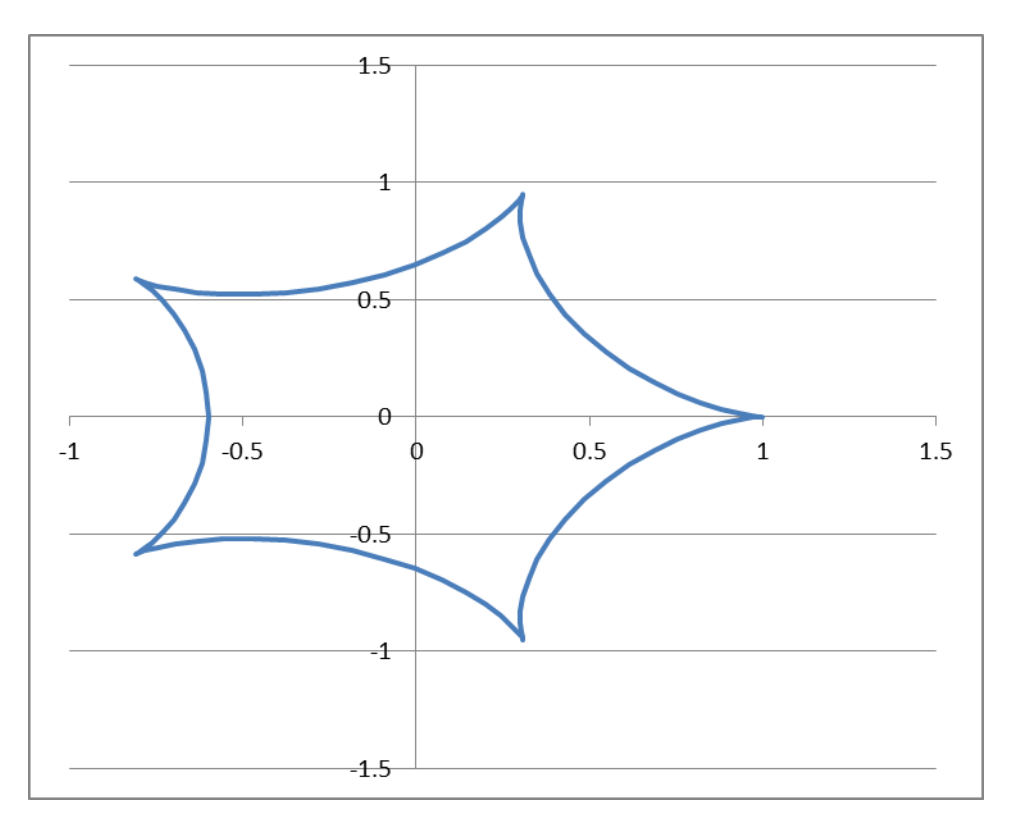

rc=1.0, rm=0.2の場合

演習

• 内サイクロイド曲線を描け

• ヒント – 内サイクロイド曲線は以下の式より求まる (Wikipediaより引用)

$$
\begin{cases}\nx = (r_c - r_m) \cos \theta + r_m \cos \left( \frac{r_c - r_m}{r_m} \theta \right), \\
y = (r_c - r_m) \sin \theta - r_m \sin \left( \frac{r_c - r_m}{r_m} \theta \right).\n\end{cases}
$$

http://ja.wikipedia.org/wiki/サイクロイド

• 例として,"宣伝広告費"に対する"売上高"の データが以下のように存在したとする

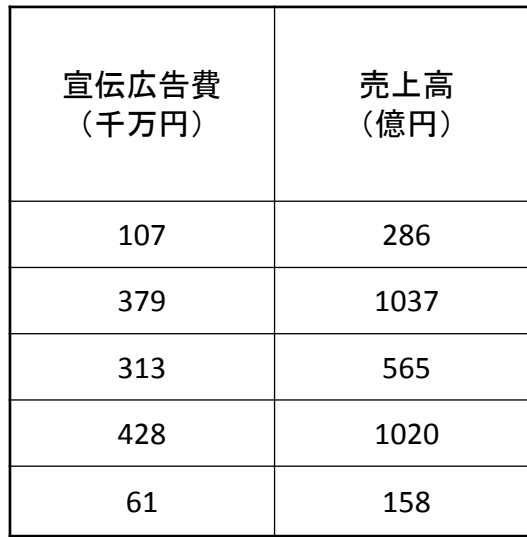

• 例として,"宣伝広告費"に対する"売上高"の データが以下のように存在したとする

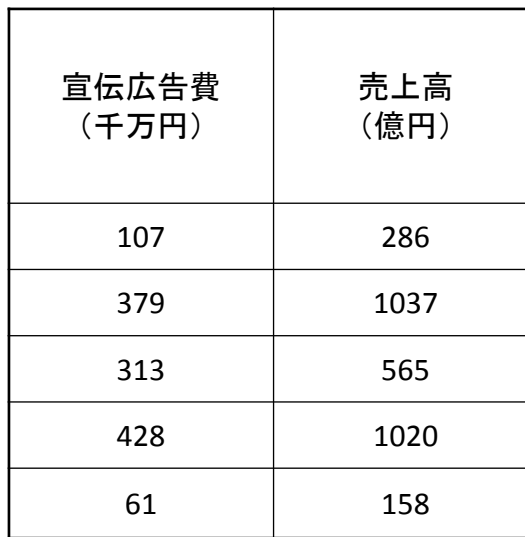

⇒このデータから情報を得る⇒分析する ⇒分析方法の一種⇒回帰分析

• 散布図によりグラフ化

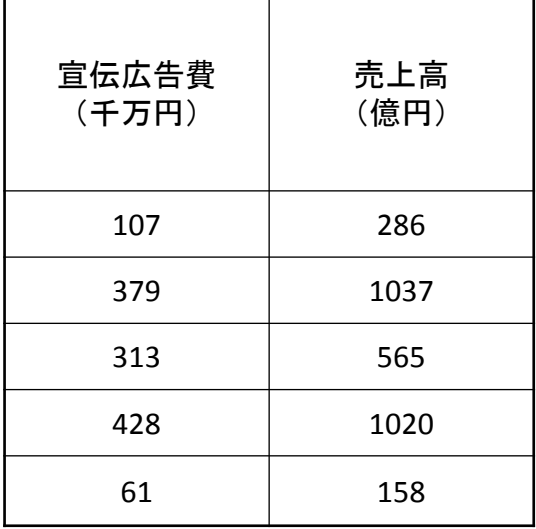

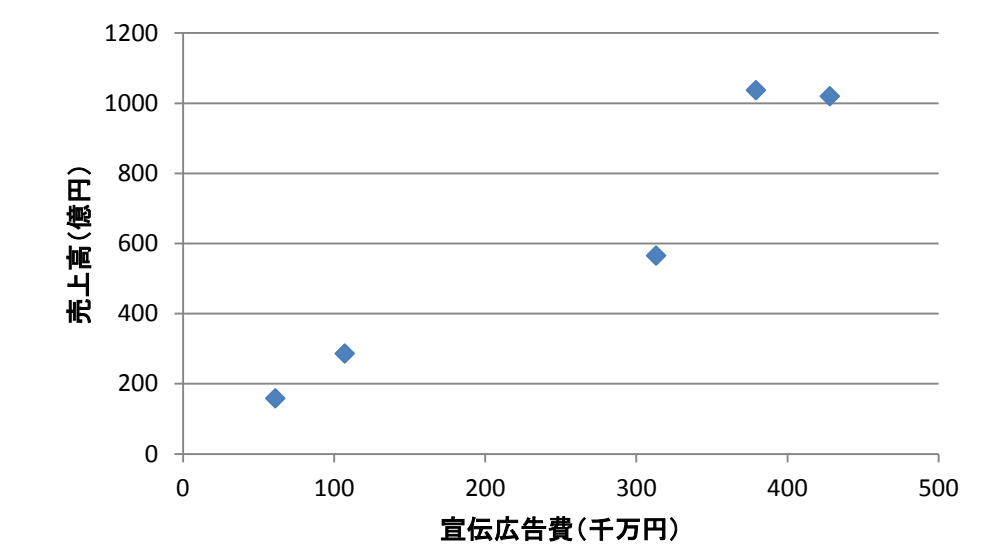

• 散布図によりグラフ化

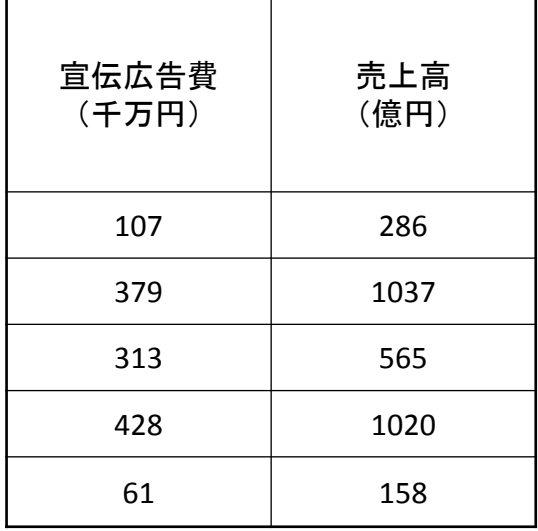

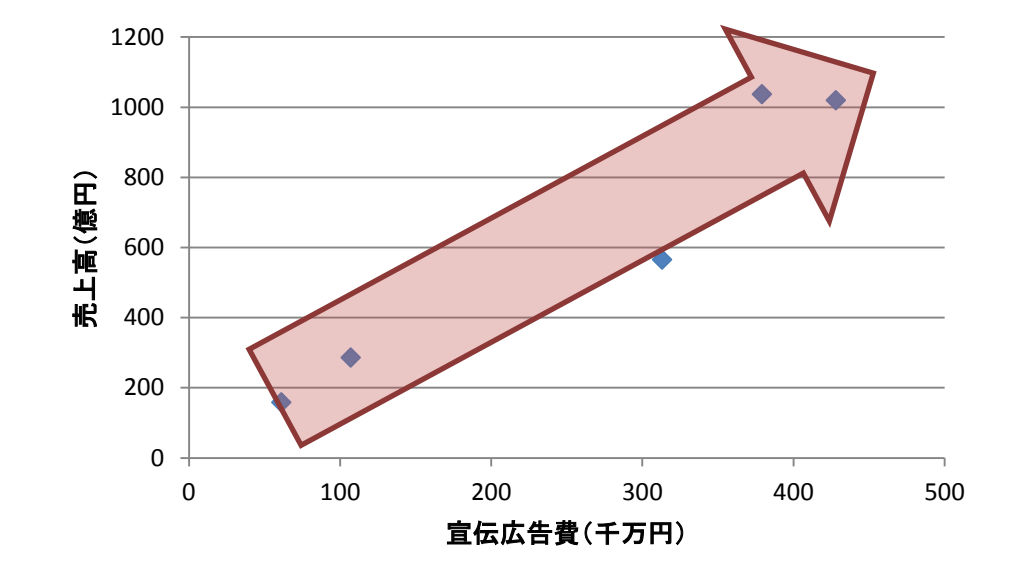

言葉で表すと, 「宣伝広告費が高額であれば, それに応じて売上高が増加するようだ」

• 散布図によりグラフ化

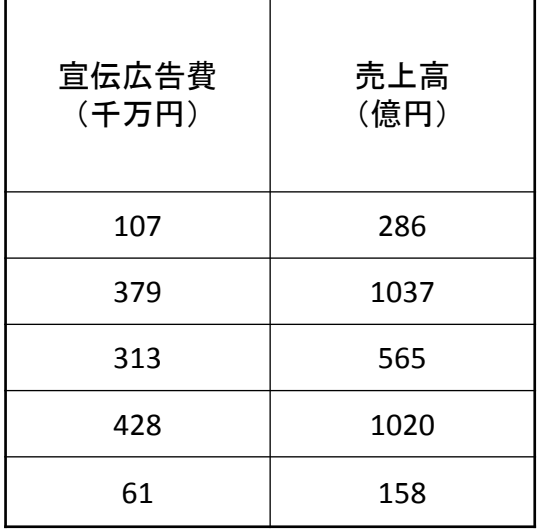

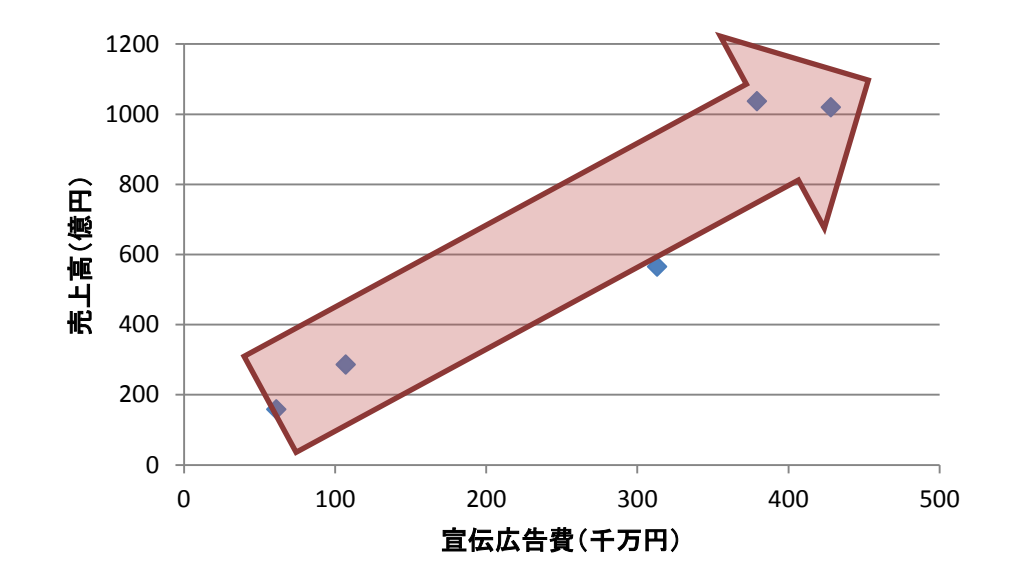

宣伝広告費と売上高には"相関"がある

• 散布図によりグラフ化

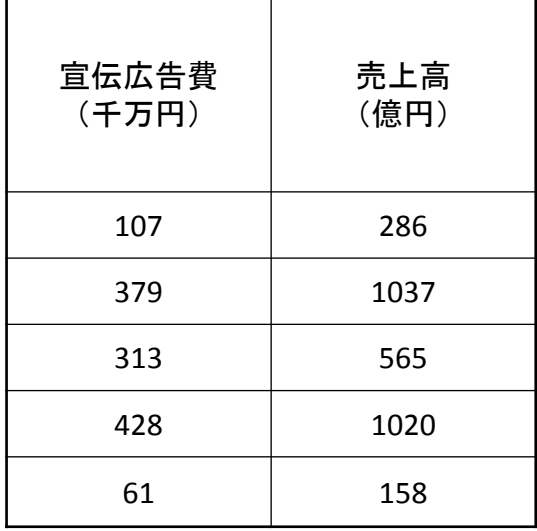

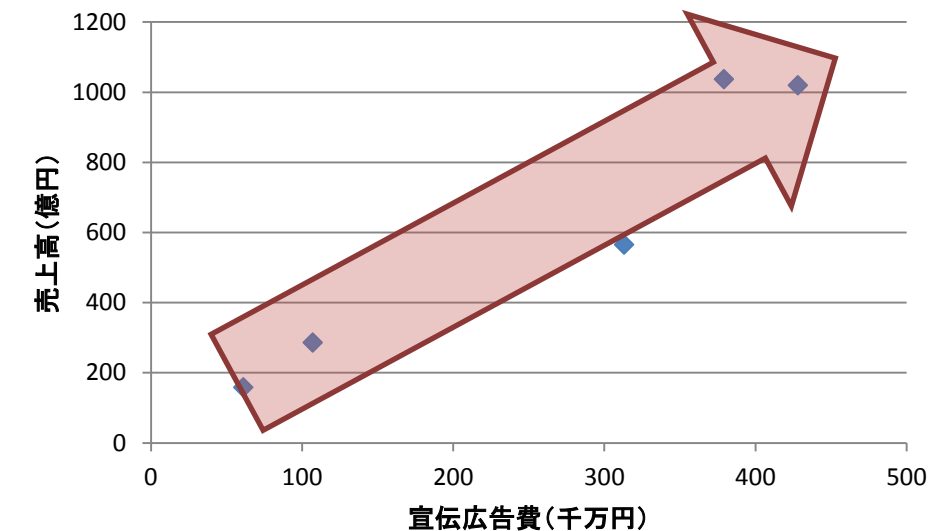

数式的に宣伝広告費と売上高に どのような相関があるのか求める ⇒定量化する 方法が回帰分析

● Excelで回帰分析を行う グラフを選択後

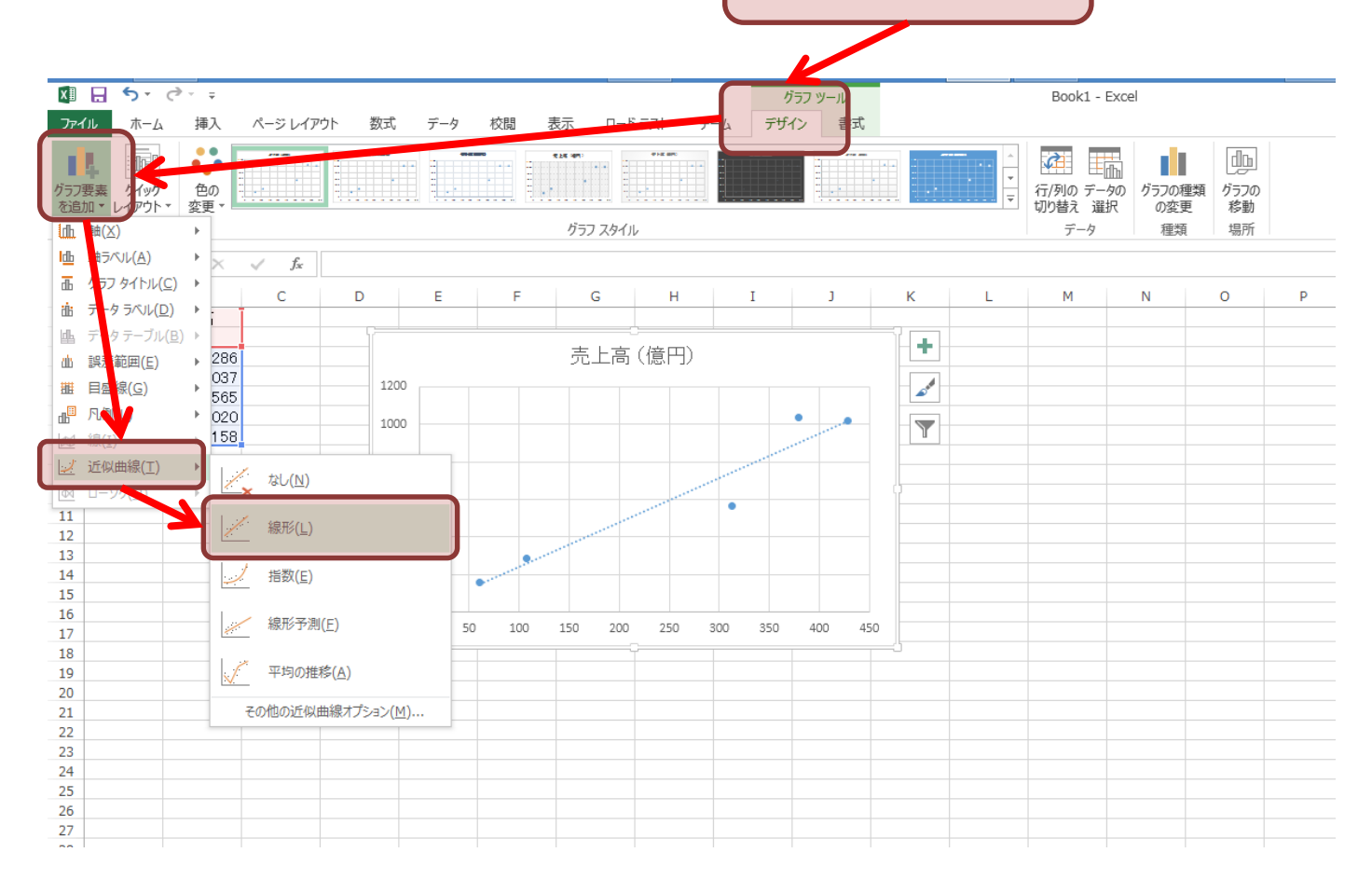

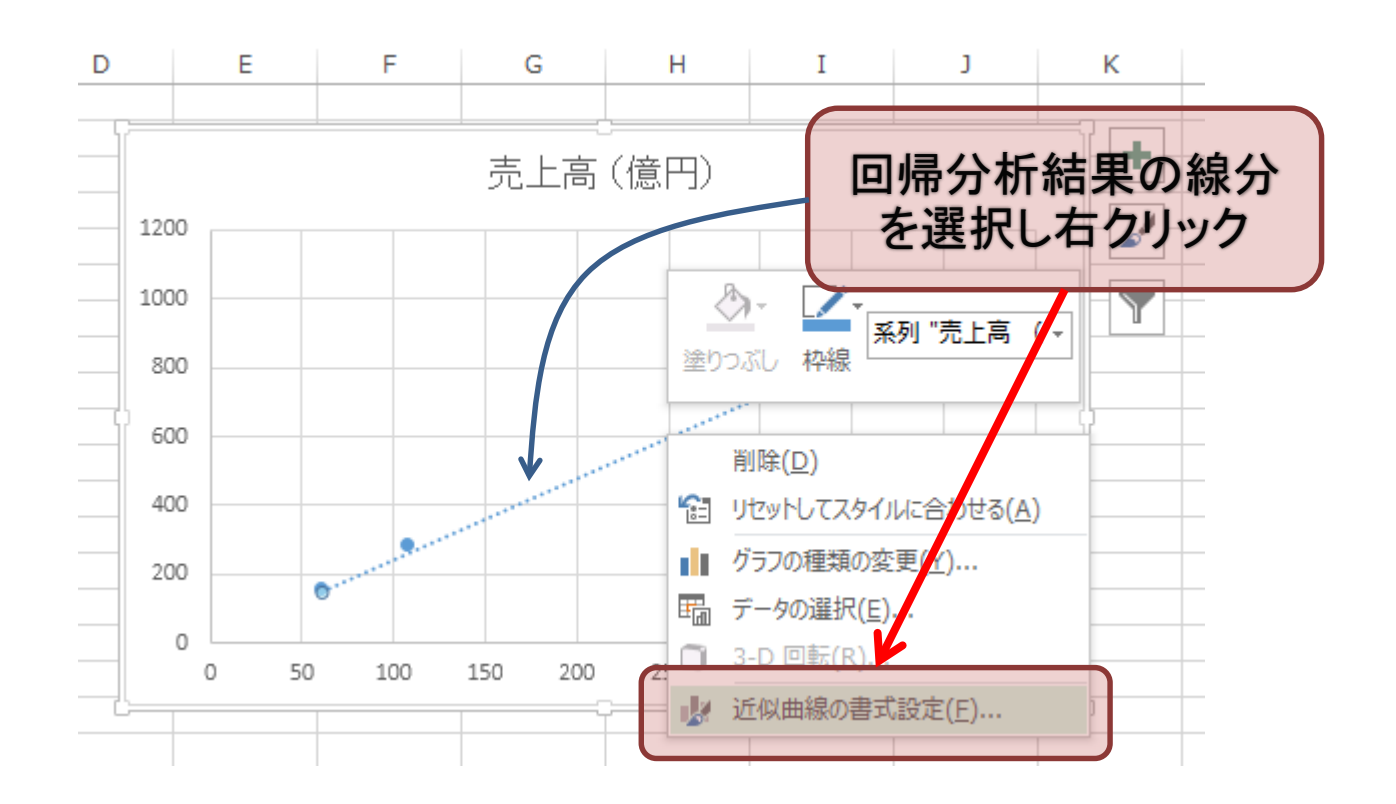

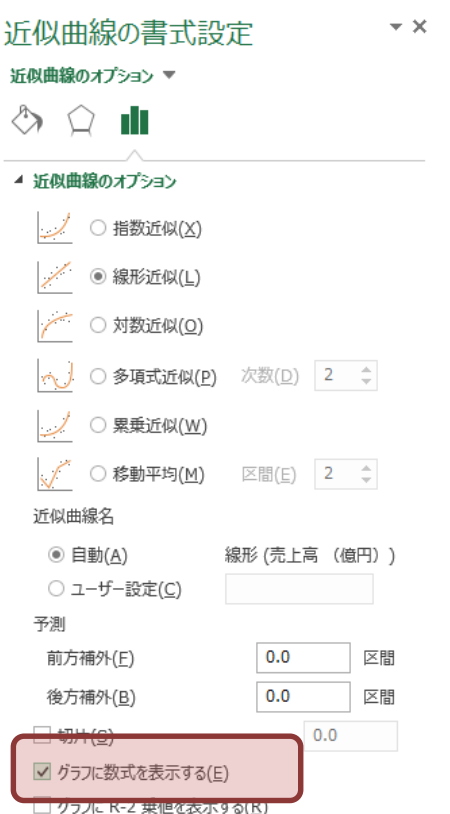

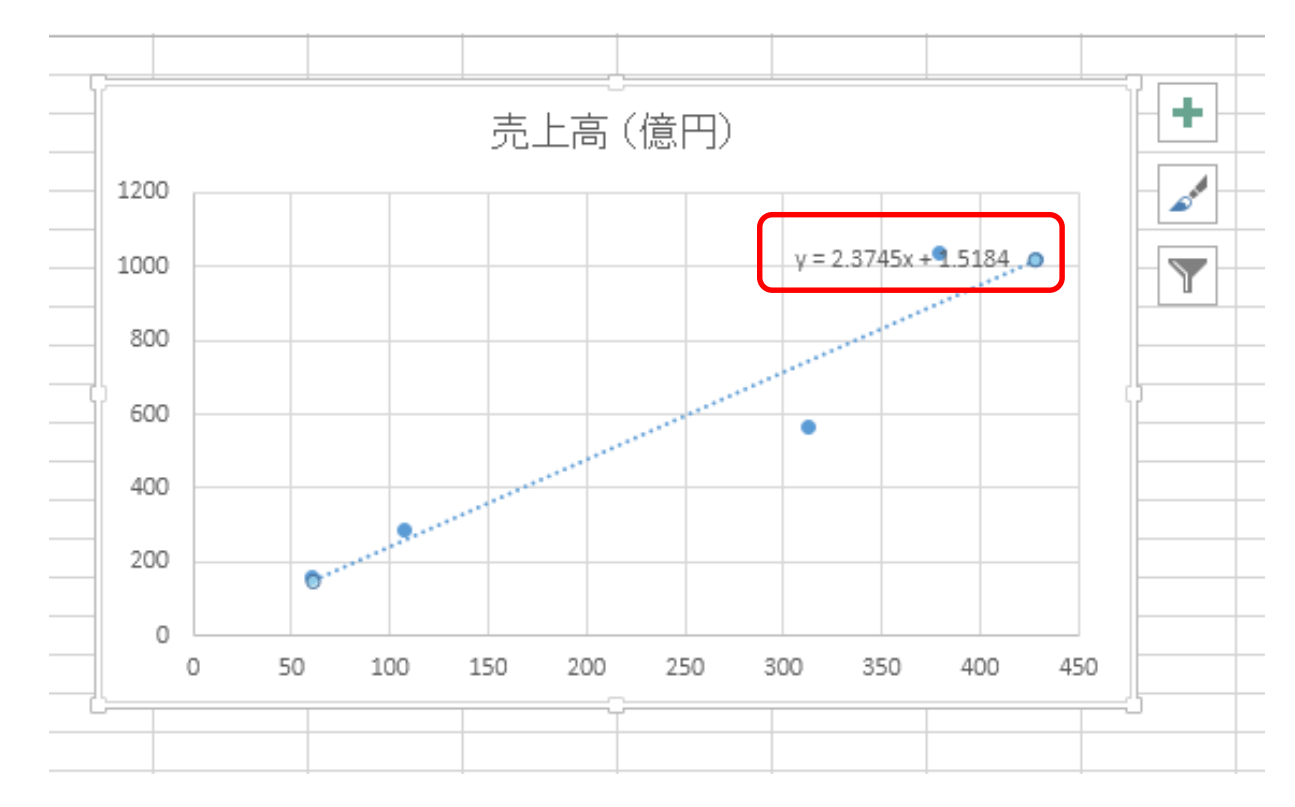

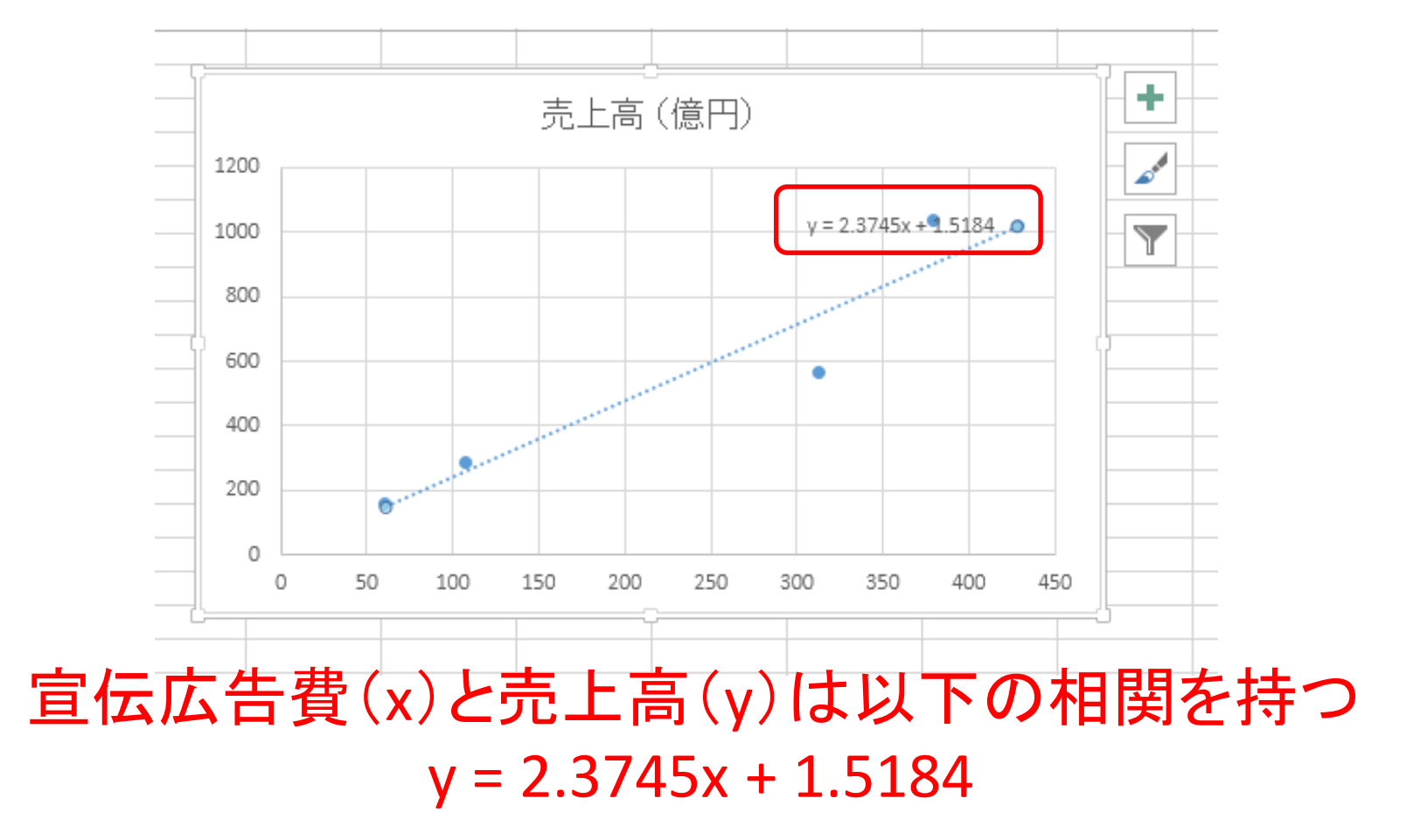

回帰分析

• 宣伝広告費(x)と売上高(y)は以下の相関を 持つ

 $y = 2.3745x + 1.5184$ 

⇒今後,いくら宣伝広告費を 投入すれば,どのくらいの売上高が 期待できるのか,ある程度の 予測が可能になる

• 回帰分析を手動で行うことが今回の 提出課題

 $y = ax + b$ 

• なぜ課題の方法で,y = ax + bのa,bを 求めることができるのか?

⇒「最小二乗法」と呼ばれる手法

詳細は以下図書や,Webを参照のこと ・金谷健一 「これなら分かる応用数学教室」 共立出版

アフィン変換

• ある位置(x, y)を(x0, y0)平行移動する場合 移動後の位置(x', y')は以下の式で求まる

$$
\begin{bmatrix} x' & y' & 1 \end{bmatrix} = \begin{bmatrix} x & y & 1 \end{bmatrix} \begin{bmatrix} 1 & 0 & 0 \\ 0 & 1 & 0 \\ x_0 & y_0 & 1 \end{bmatrix}
$$

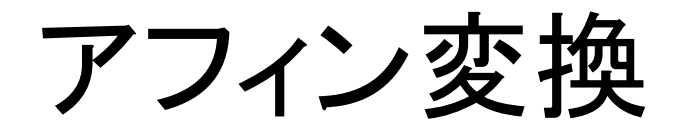

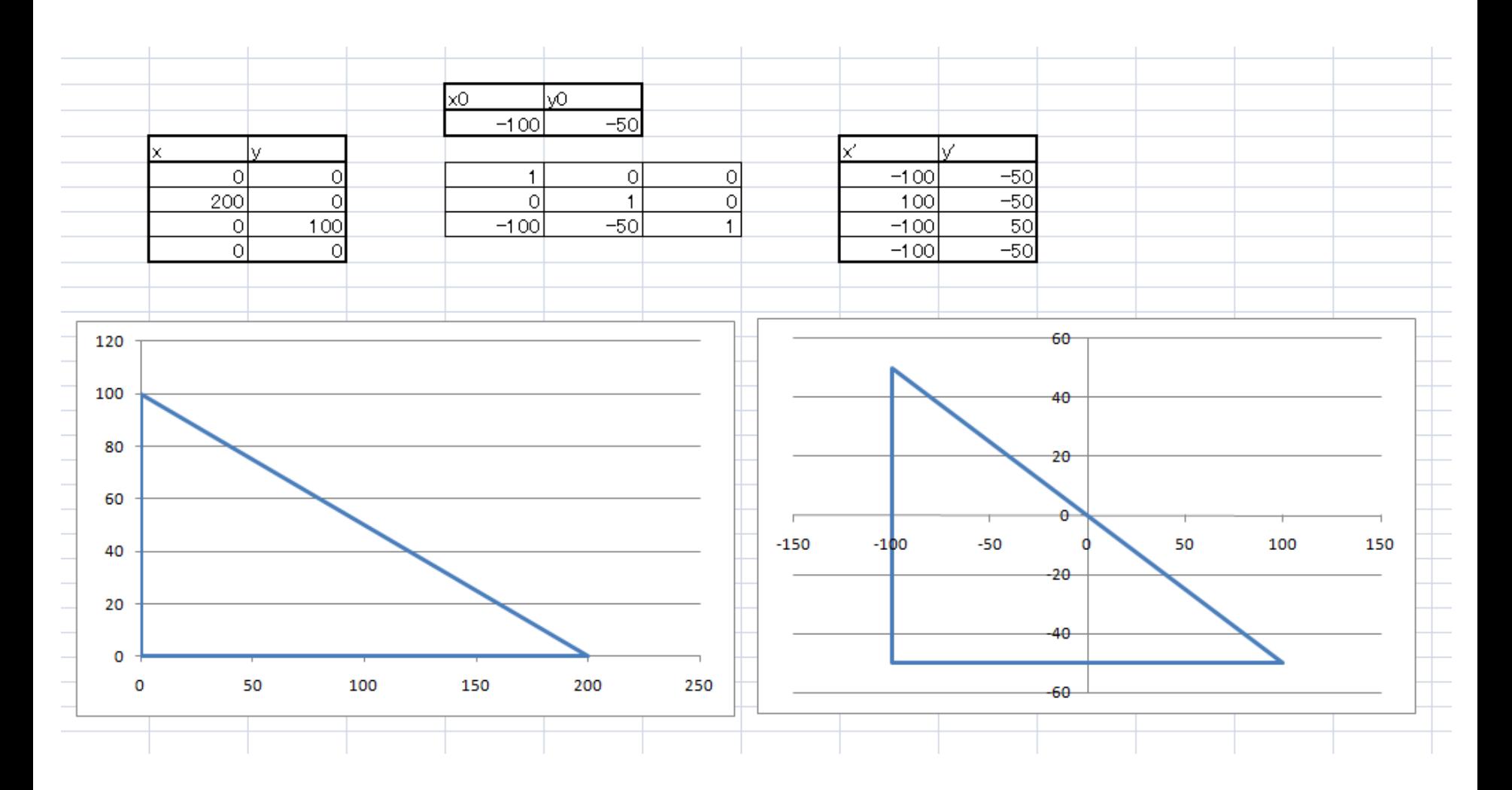

35

演習

• 以下の点列で表される図形を 原点中心45度回転して描け

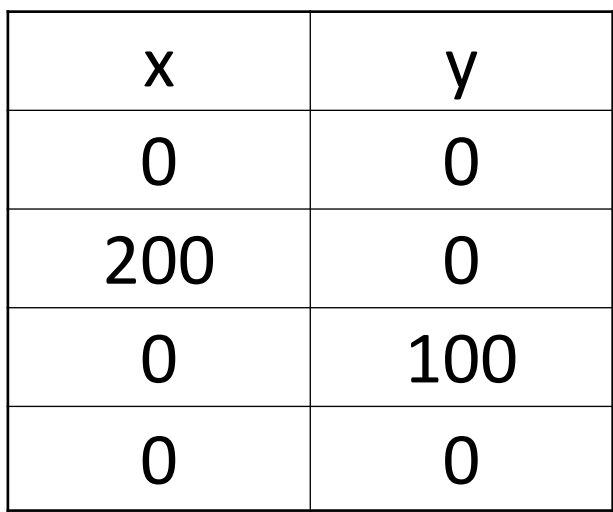

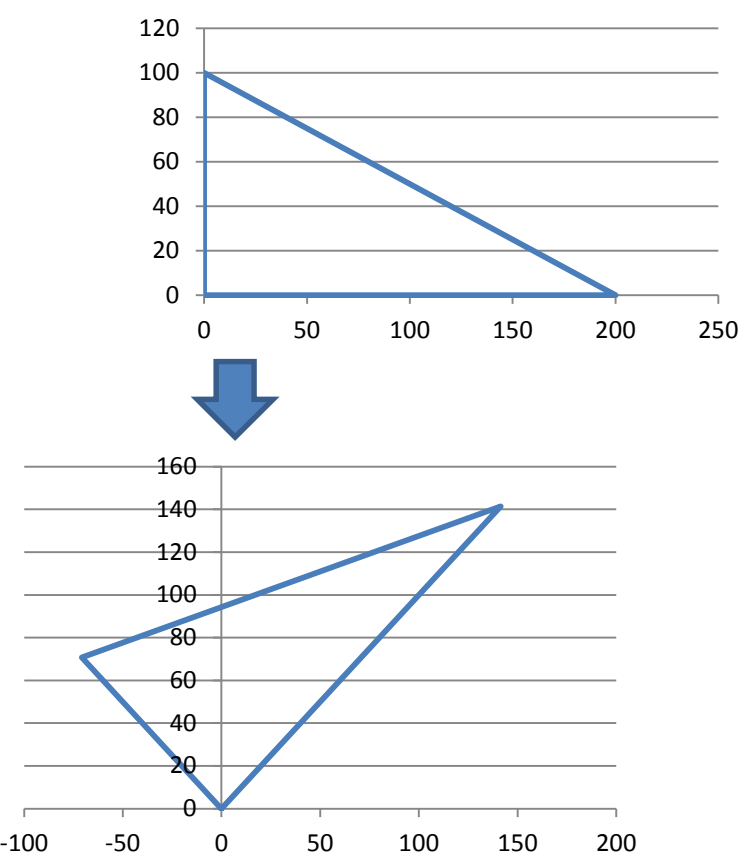

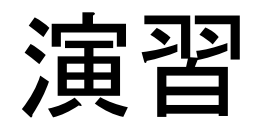

#### • ヒント ある位置(x,y)を角度θ回転する場合 移動後の位置(x',y')は以下の式で求まる

$$
\begin{bmatrix} x' & y' & 1 \end{bmatrix} = \begin{bmatrix} x & y & 1 \end{bmatrix} \begin{bmatrix} \cos(\theta) & \sin(\theta) & 0 \\ -\sin(\theta) & \cos(\theta) & 0 \\ 0 & 0 & 1 \end{bmatrix}
$$

テイラー展開

• 関数は次の式で書くことができる

 $f(x) = \sum_{n=1}^{\infty} \frac{1}{n!} f^{(n)}(x_0)(x - x_0)^n$  $\boldsymbol{n}$ 

テイラー展開

• 関数は次の式で書くことができる

$$
f(x) = \sum_{n=1}^{\infty} \frac{1}{n!} f^{(n)}(x_0)(x - x_0)^n
$$

ある関数を, 簡単な関数(1, x, x<sup>2</sup>, x<sup>3</sup>, ...)と 係数(a0,a1,a2,a3,…)の組み合わせで再現する ⇒テイラー展開

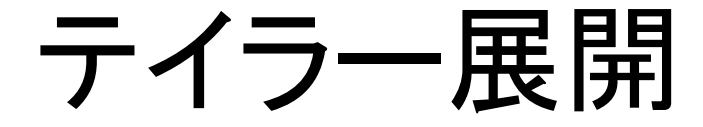

● 例:sin関数

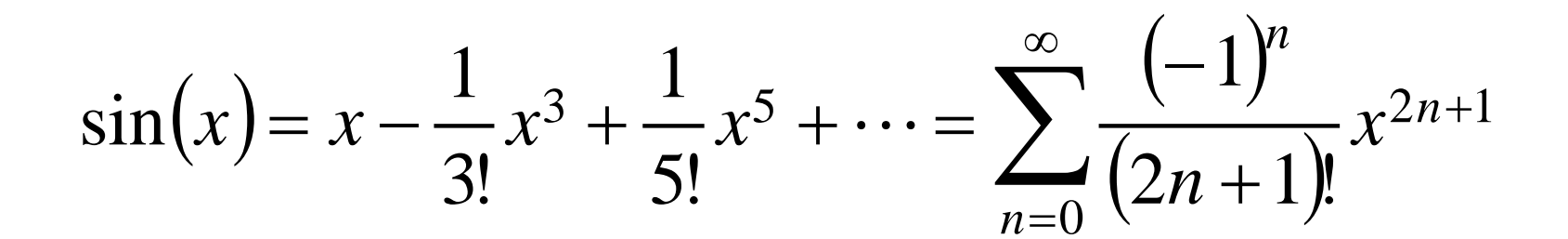

テイラー展開

#### • 例: sin関数

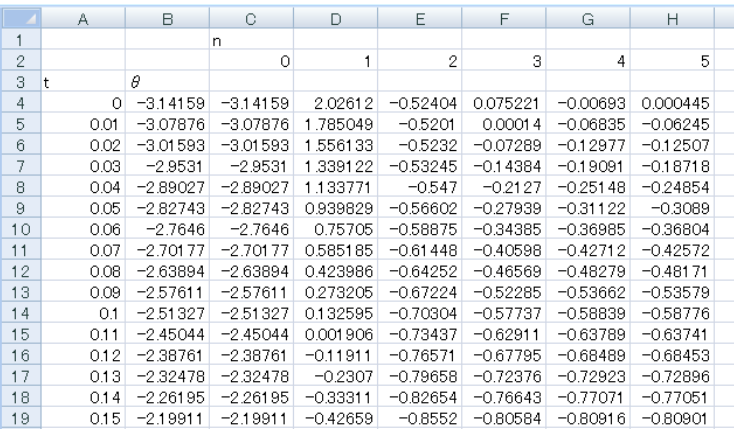

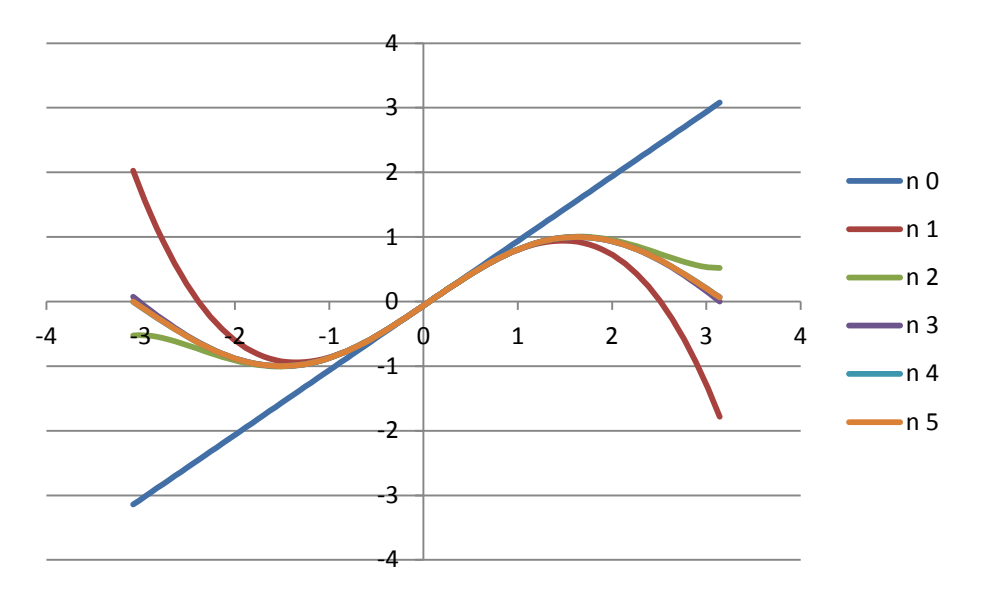

演習

• cos関数をテイラー展開,n=5まで算出せよ

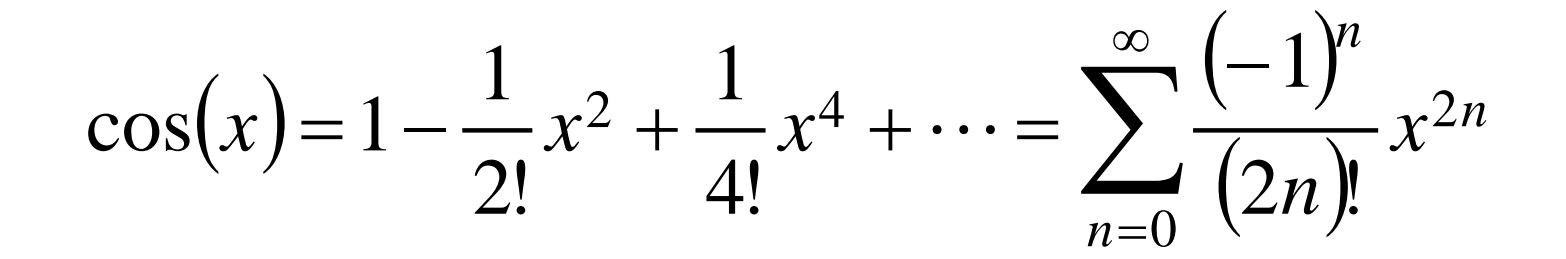

\*Excelでは,x=0,n=0(⇒POWER(0, 0))がエラーとなるため, x=0,n=0のセルには直接1を指定する

## テイラー展開

• 関数を展開できて何がうれしいのか?

⇒例えば, コンピュータ上でsin関数を実現できる

⇒CPUにsin関数の機能はない ⇒テイラー展開を使用すれば, sin関数を四則演算のみで実現できる